$1/4$ 

### **Table of Contents**

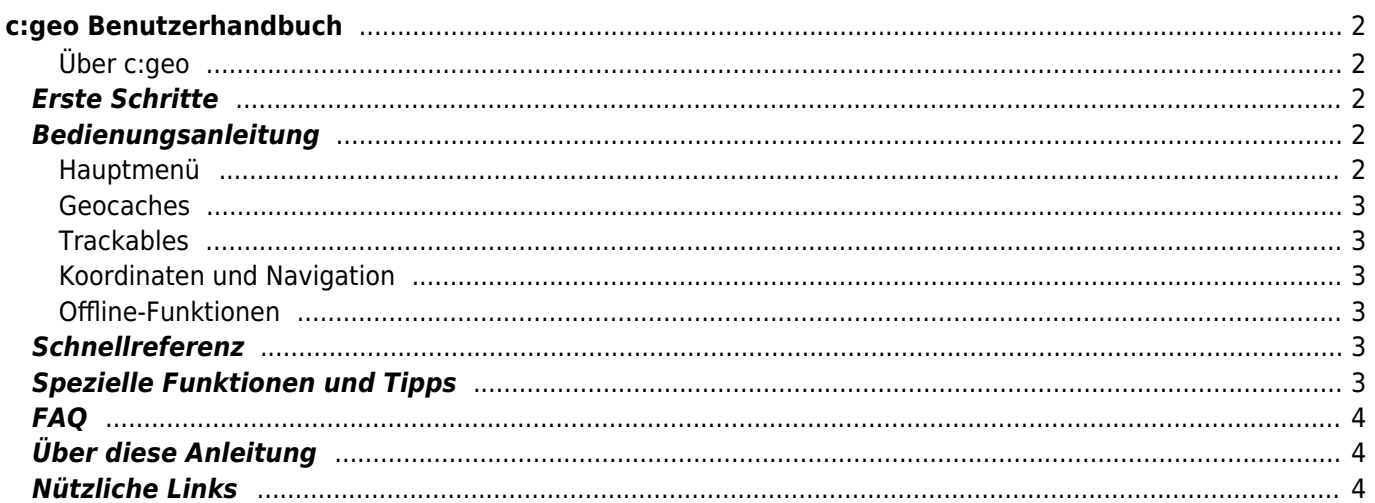

# <span id="page-1-0"></span>**c:geo Benutzerhandbuch**

#### **Wilkommen zum c:geo Benutzerhandbuch!**

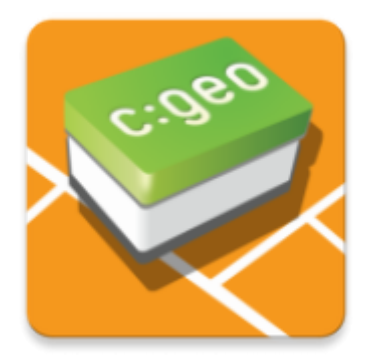

**Diese Seite befindet sich derzeit in der Übersetzung!** Einige Seiten exisiteren noch nicht in Deutsch. Bitte ggf. (oben links) auf [Englisch](https://cgeo.droescher.eu/en/start) umschalten.

### <span id="page-1-1"></span>**Über c:geo**

c:geo ist eine umfangreiche, jederzeit einsatzbereite open-source Geocaching-Anwendung für geocaching.com (inoffiziell) und enthält auch grundlegenen Support für andere Geocaching-Plattformen (z.B. Opencaching). Sie benötigt keinen Browser oder Exporte - einfach [herunterladen](https://cgeo.droescher.eu/de/installation) und direkt starten.

c:geo ist nur ein Client für das Geocaching und steht nicht in Verbindung mit irgendeinem Geocaching Dienstanbieter.

# <span id="page-1-2"></span>**Erste Schritte**

- [Installation und Update von c:geo](https://cgeo.droescher.eu/de/installation)  Wie und von wo kann c:geo installiert und aktualisiert werden?
- [c:geo Geräte-Berechtigungen](https://cgeo.droescher.eu/de/installation#permissions)  Warum benötigt c:geo die angefragten Berechtigungen auf deinem Gerät?
- [Erste Schritte mit c:geo](https://cgeo.droescher.eu/de/firststeps)  Erster Start der App und Autorisierung des Geocaching-Dienstes
- [Grundlegende Nutzung von c:geo](https://cgeo.droescher.eu/de/basicuse) Was ist Geocaching und wie findest du deinen ersten Geocache mit c:geo?

# <span id="page-1-3"></span>**Bedienungsanleitung**

#### <span id="page-1-4"></span>**Hauptmenü**

- [Hauptbildschirm](https://cgeo.droescher.eu/de/mainmenu/start) Die Funktionen des Hauptbildschirms
	- [Titelzeilenmenü](https://cgeo.droescher.eu/de/mainmenu/start#top_bar_menu) Die Menüfunktionen im der Titelzeile des Hauptbildschirms
	- [Live-Karte](https://cgeo.droescher.eu/de/mainmenu/livemap) Die Live-Karte der Geocaches
	- [Nahbereichssuche](https://cgeo.droescher.eu/de/mainmenu/lists#cache_list) Suche nach Caches in der Umgebung
	- [Gespeicherte Caches](https://cgeo.droescher.eu/de/mainmenu/lists)  Lokal gespeicherte Geocaches
- [Suche](https://cgeo.droescher.eu/de/mainmenu/search) Suche nach Geocaches und Trackables
- [Gehe zu](https://cgeo.droescher.eu/de/mainmenu/goto)  Direkte Navigation zu beliebigen Koordinaten
- [Globaler Cachetyp-Filter](https://cgeo.droescher.eu/de/mainmenu/globaltypefilter) Filtern von Cachetypen
- [Status Infos](https://cgeo.droescher.eu/de/mainmenu/start#bottom_section)  Die Statusinfos, die im unteren Bereich des Hauptbildschirms angezeigt werden.
- [Einstellungen](https://cgeo.droescher.eu/de/mainmenu/settings)  Konfiguration der Applikation

#### <span id="page-2-0"></span>**Geocaches**

- [Geocache-Details](https://cgeo.droescher.eu/de/cachedetails)  Erklärung der Cache-Detailansicht
- [Loggen von Geocaches](https://cgeo.droescher.eu/de/logging) Loggen deiner Geocache-Funde

#### <span id="page-2-1"></span>**Trackables**

- [Trackable-Details](https://cgeo.droescher.eu/de/trackabledetails) Erklärung der Trackable-Seite
- [Handhabung von Trackables](https://cgeo.droescher.eu/de/loggingtb) Handhabung und Loggen von Trackables

#### <span id="page-2-2"></span>**Koordinaten und Navigation**

- [Koordinateneingabe-Dialog](https://cgeo.droescher.eu/de/coordinatedialog) Erklärung der Koordinateneingabe
- [Wegpunkt-Rechner](https://cgeo.droescher.eu/de/coordinatedialog#waypoint_calculator) Nutzung des Wegpunkt-Rechners
- [Navigation](https://cgeo.droescher.eu/de/navigation) Erklärung der unterstützten Navigationsmethoden und Tools
- [Kompass](https://cgeo.droescher.eu/de/compass) Nutzung des Kompass

#### <span id="page-2-3"></span>**Offline-Funktionen**

- [Offline Caching](https://cgeo.droescher.eu/de/offline) Offline-Nutzung
	- [GPX-Import](https://cgeo.droescher.eu/de/offline#gpx_import) Import von Caches aus GPX-Dateien
	- [Pocket-Queries](https://cgeo.droescher.eu/de/mainmenu/pocketquery)  Ansicht und Import von Pocket-Queries
	- [Offline loggen](https://cgeo.droescher.eu/de/offline#offline_logging)  Geocaches offline loggen
	- [Feldnotizen](https://cgeo.droescher.eu/de/offline#field_note_export)  Export von Feldnotizen
	- o [Offline-Karten](https://cgeo.droescher.eu/de/offline#offline_maps) Nutzung von Offline-Karten

### <span id="page-2-4"></span>**Schnellreferenz**

- [Geocache-Symbole](https://cgeo.droescher.eu/de/cacheicons)
- [Geocache-Markierungen](https://cgeo.droescher.eu/de/cachemarkers)
- [Typen von Wegpunkten](https://cgeo.droescher.eu/de/cachedetails#waypoint_types)
- [Kartenquellen](https://cgeo.droescher.eu/de/mapsources)
- [Einschränkungen für Basis-Mitglieder von geocaching.com](https://cgeo.droescher.eu/de/basicmembers)
- [Koordinatenformate](https://cgeo.droescher.eu/de/coordformat)
- [Attribut-Symbole](https://cgeo.droescher.eu/de/attributes)
- [Andere nützliche Apps](https://cgeo.droescher.eu/de/mainmenu/utilityprograms)

### <span id="page-2-5"></span>**Spezielle Funktionen und Tipps**

- [Nutzung von Geocaching-bezogenen Links](https://cgeo.droescher.eu/de/intents)
- [Caches mit NFC teilen](https://cgeo.droescher.eu/de/nfc)
- [Versteckte Funktionen in c:geo](https://cgeo.droescher.eu/de/hiddenfunctions)
- [Nutzung von send2cgeo](https://send2.cgeo.org)

### <span id="page-3-0"></span>**FAQ**

Wenn du ein spezielles Problem oder einen Fehler hast, schau auch in unsere [FAQ](http://faq.cgeo.org) um eine Lösung zu finden.

# <span id="page-3-1"></span>**Über diese Anleitung**

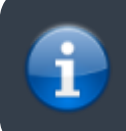

Da c:geo kontinuierlich weiterentwickelt und aktualisiert wird ist es möglich, dass diese Anleitung die neuesten Änderungen noch nicht wiedergibt.

[Hilf bei der Übersetzung dieser Anleitung!](https://cgeo.droescher.eu/de/translation)

### <span id="page-3-2"></span>**Nützliche Links**

- [c:geo Homepage](http://www.cgeo.org)
- [c:geo bei Facebook](https://www.facebook.com/android.geocaching)
- [c:geo bei Google+](https://plus.google.com/105588163414303246956)
- [c:geo bei Twitter](https://twitter.com/android_gc)
- [c:geo Entwicklung auf Github](https://github.com/cgeo/)
- [Beteilige dich und trage zur Entwicklung von c:geo bei](http://www.cgeo.org/development)
- [Spende über PayPal](https://www.paypal.com/cgi-bin/webscr?cmd=_s-xclick&hosted_button_id=AQBS7UP76CXW2)